# **Manuel Utilisateur** Station Keywatt S50

Edition : 04/2023

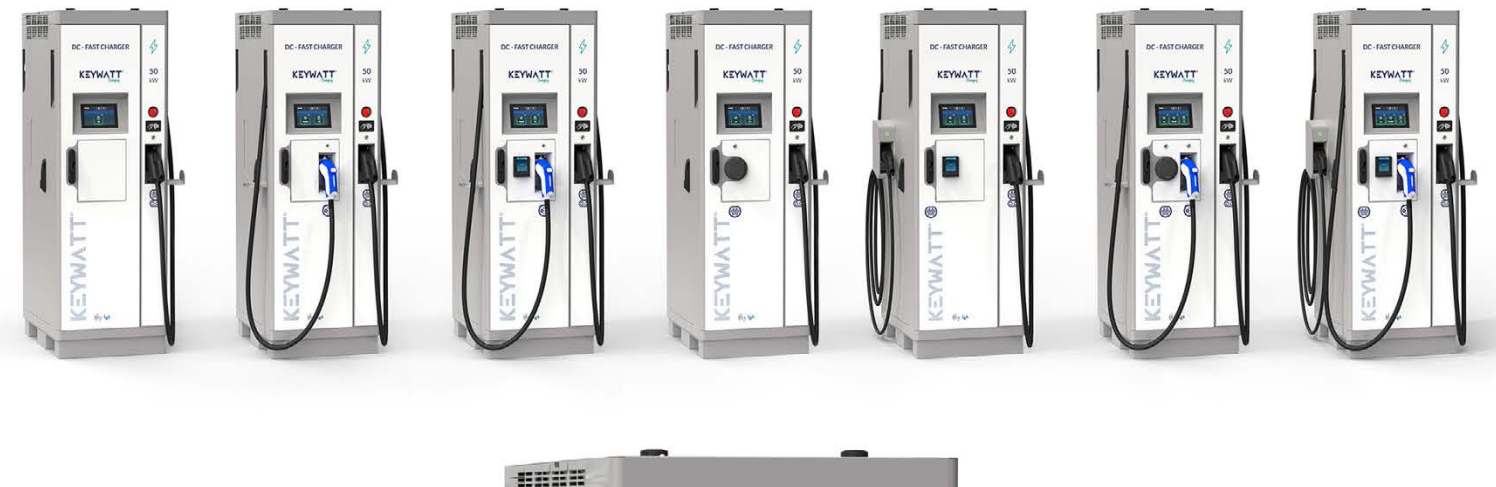

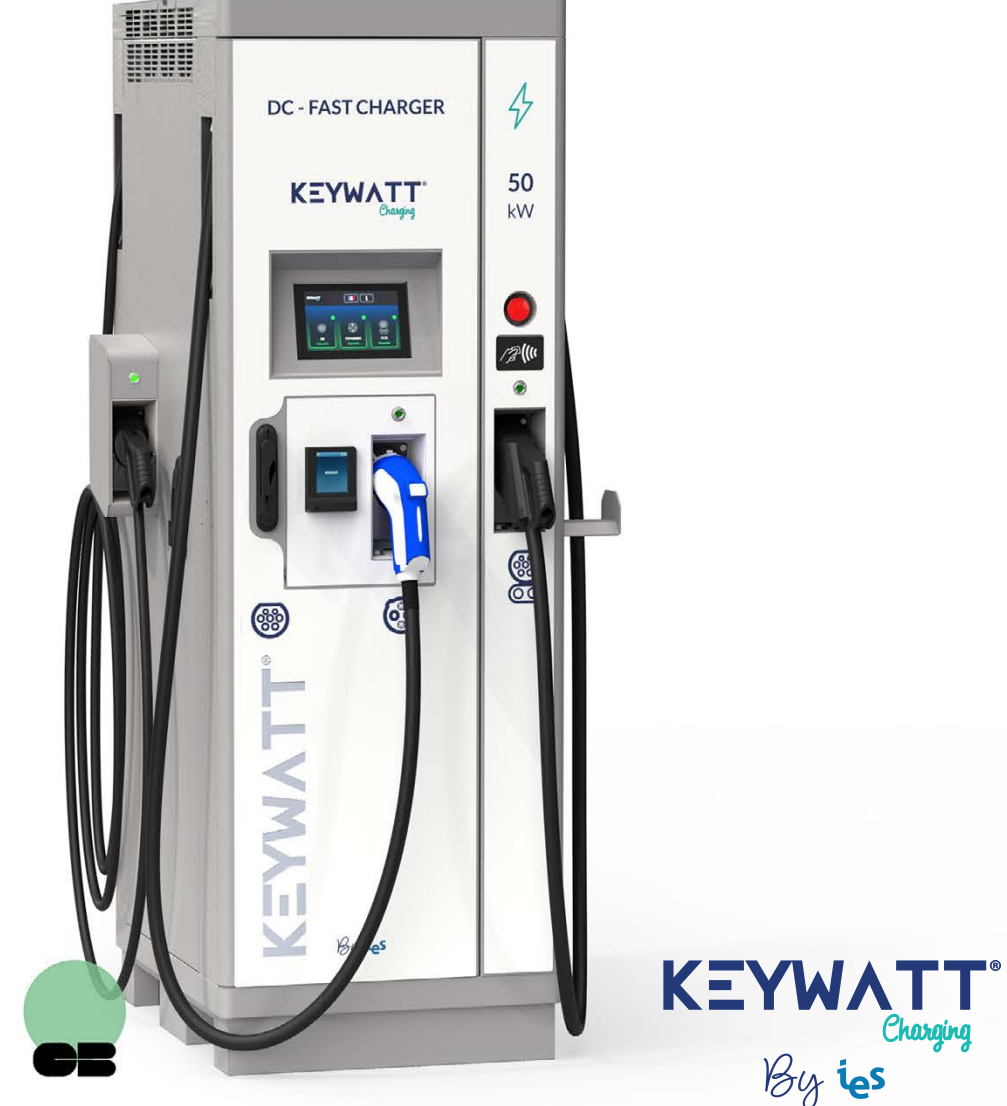

**www.ies-synergy.com**

Le présent document comprend des descriptions générales et/ou des caractéristiques techniques des produits mentionnés. Il ne peut pas être utilisé pour définir ou déterminer l'adéquation ou la fiabilité de ces produits pour des applications utilisateur spécifiques. Il est de la responsabilité de tout utilisateur ou intégrateur d'effectuer l'analyse des risques, l'évaluation et les essais appropriés et complets des produits en ce qui concerne l'application ou l'utilisation spécifique en question. Ni la société IES Synergy ni aucune de ses sociétés affiliées ou filiales ne peuvent être tenues pour responsables de la mauvaise utilisation des informations contenues dans le présent document. Si vous avez des suggestions, des améliorations ou des corrections à apporter à cette publication, veuillez nous en informer.

Vous acceptez de ne pas reproduire, excepté pour votre propre usage à titre non commercial, tout ou partie de ce document et sur quelque support que ce soit sans l'accord écrit de IES Synergy. Vous acceptez également de ne pas créer de liens hypertextes vers ce document ou son contenu. IES Synergy ne concède aucun droit ni licence pour l'utilisation personnelle et non commerciale du document ou de son contenu, sinon une licence non exclusive pour une consultation « en l'état », à vos propres risques. Tous les autres droits sont réservés.

Toutes les réglementations locales, régionales et nationales pertinentes doivent être respectées lors de l'installation et de l'utilisation de ce produit. Pour des raisons de sécurité et afin de garantir la conformité aux données système documentées, seul le fabricant est habilité à effectuer des réparations sur les composants.

Lorsque des équipements sont utilisés pour des applications présentant des exigences techniques de sécurité, suivez les instructions appropriées.

La non-utilisation du logiciel IES Synergy ou d'un logiciel approuvé avec nos produits matériels peut entraîner des blessures, des dommages ou un fonctionnement incorrect

Le non-respect de cette consigne peut entraîner des lésions corporelles ou des dommages matériels.

© 2020 IES Synergy. Tous droits réservés.

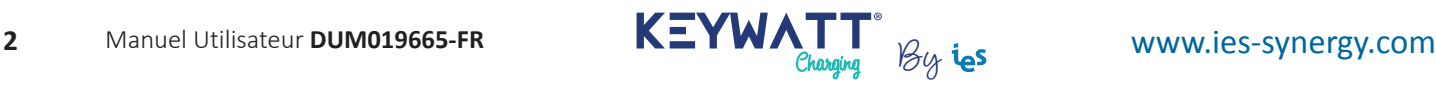

### Table des matières

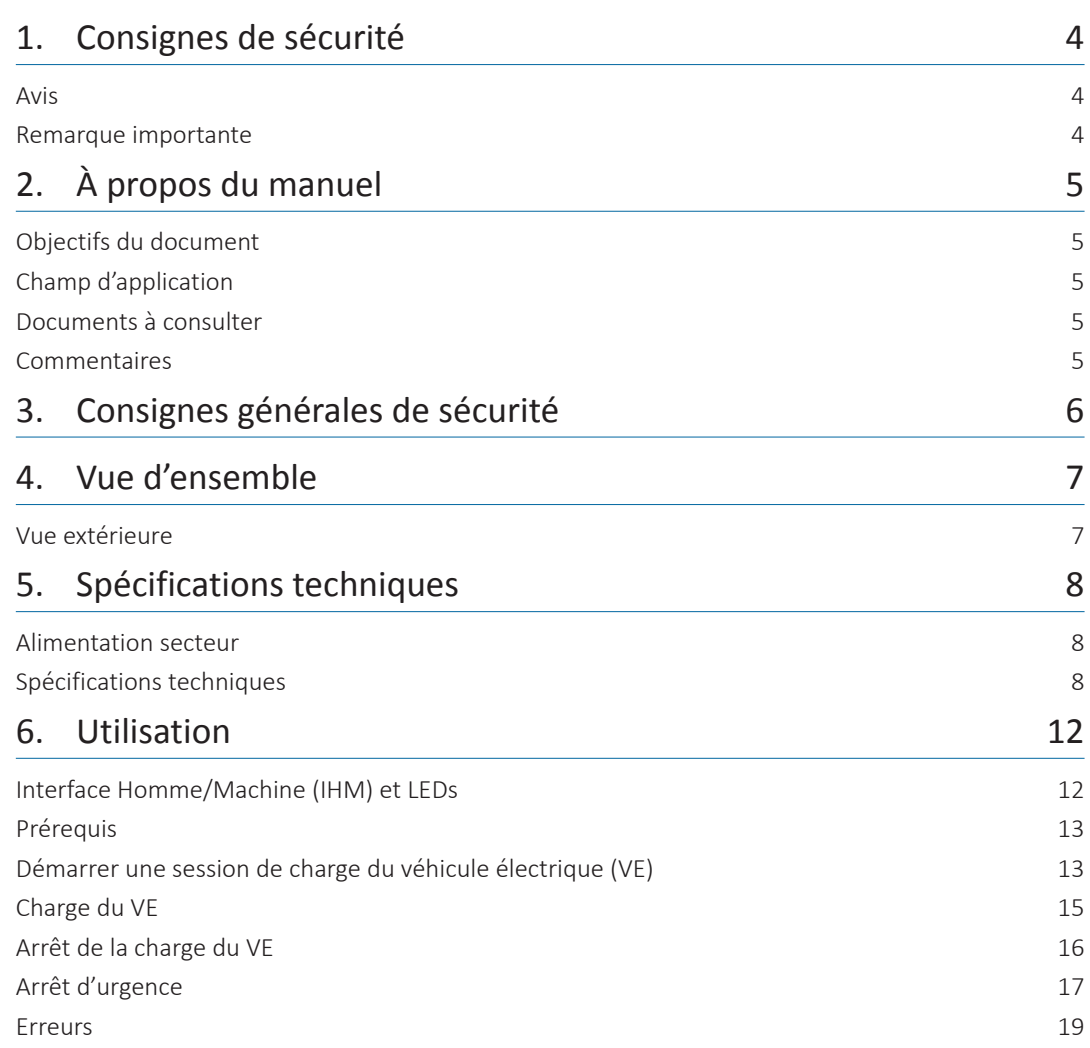

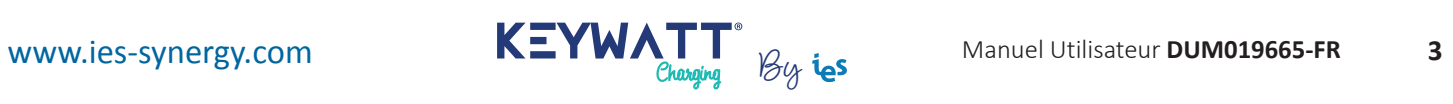

## **1. Consignes de sécurité**

#### **Avis**

Lisez attentivement ces instructions et examinez le matériel pour vous familiariser avec l'appareil avant de tenter de l'installer, de le faire fonctionner, de le réparer ou d'assurer sa maintenance. Les messages spéciaux suivants que vous trouverez dans cette documentation ou sur l'appareil ont pour but de vous mettre en garde contre des risques potentiels ou d'attirer votre attention sur des informations qui clarifient ou simplifient une procédure.

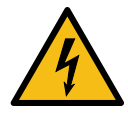

La présence de ce symbole sur une étiquette "Danger" ou "Avertissement" signale un risque de choc électrique susceptible d'entraîner la mort ou des blessures corporelles en cas de non-respect des consignes de sécurité.

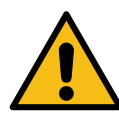

Ce symbole est le symbole d'alerte de sécurité. Il vous avertit d'un risque de blessures corporelles. Respectez scrupuleusement les consignes de sécurité associées à ce symbole pour éviter de vous blesser ou de mettre votre vis en danger

#### ! **DANGER**

**DANGER** signale un risque qui, en cas de non respect des consignes de sécurité, **provoque** la mort ou des blessures graves.

#### $\triangle$  AVERTISSEMENT

**AVERTISSEMENT** signale un risque qui, en cas de non respect des consignes de sécurité, **peut provoquer** la mort ou des blessures graves.

#### ! **ATTENTION**

**ATTENTION** signale un risque qui, en cas de non respect des consignes de sécurité, **peut provoquer** des blessures légères ou moyennement graves.

#### **AVIS**

**AVIS** indique des pratiques n'entraînant pas de risque corporels.

#### **Remarque importante**

IES Synergy décline toute responsabilité quant à une mauvaise utilisation de ce matériel.

La documentation technique fait partie intégrante d'un produit. Jusqu'à la mise au rebut, gardez toujours la documentation technique à portée de main, car elle contient des informations importantes. Fournir la documentation technique à la personne concernée si vous vendez, cédez ou prêtez le produit.

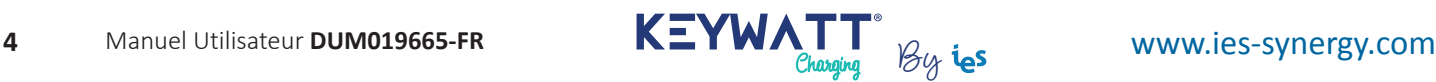

## **2. À propos du manuel**

#### **Objectifs du document**

Ce guide décrit l'utilisation de la Keywatt 50x Station.

#### **Champ d'application**

Ce guide d'utilisation concerne les bornes de charge suivantes :

- KEYWATT 50 STATION X 43KVA
- KEYWATT 50 STATION X 22KVA
- KEYWATT 50 STATION B
- KEYWATT 50 STATION CCS2

Se référer à l'étiquette d'identification du produit pour obtenir les informations de votre chargeur.

#### **Documents à consulter**

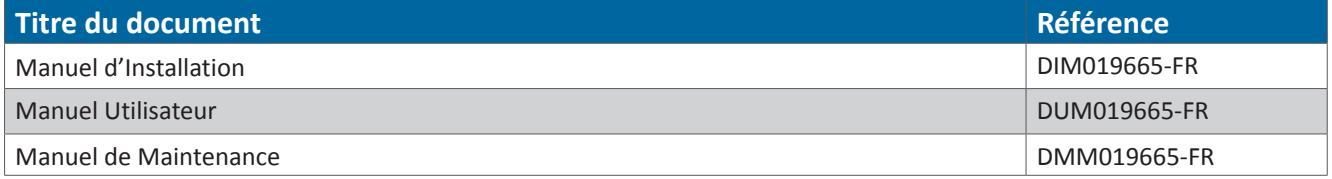

#### **Commentaires**

Nous vous invitons à nous écrire pour nous faire part de toute inexactitude ou omission, ou pour faire des commentaires généraux ou des suggestions concernant la qualité de ce manuel.

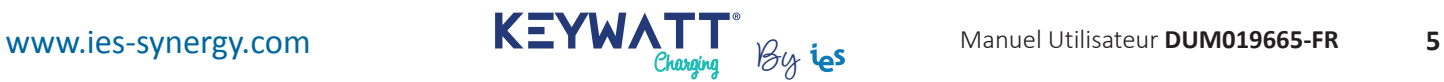

### **3. Consignes générales de sécurité**

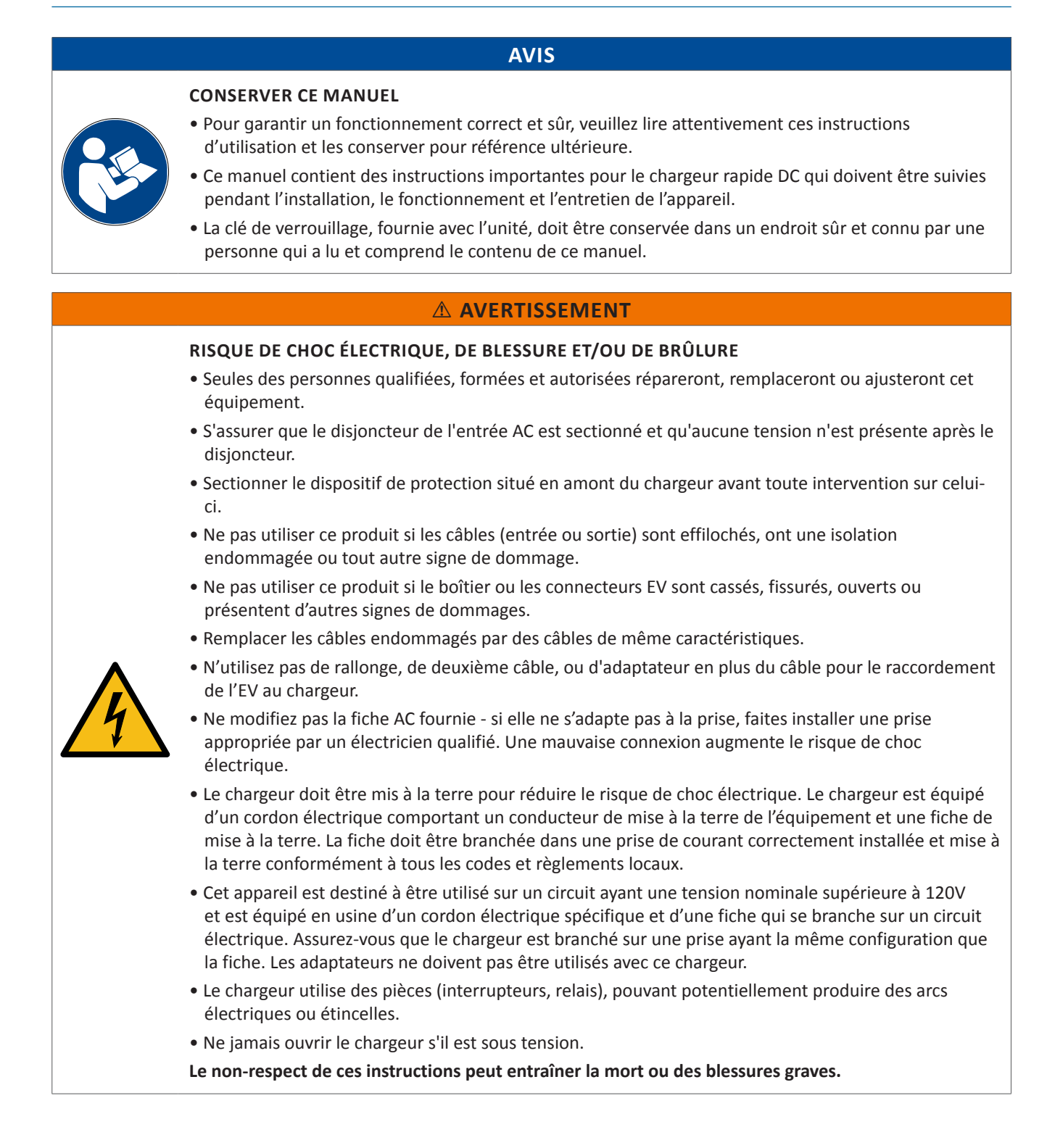

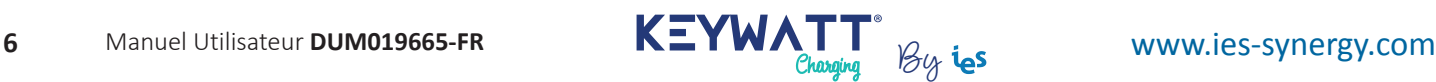

### **4. Vue d'ensemble**

### **Vue extérieure**

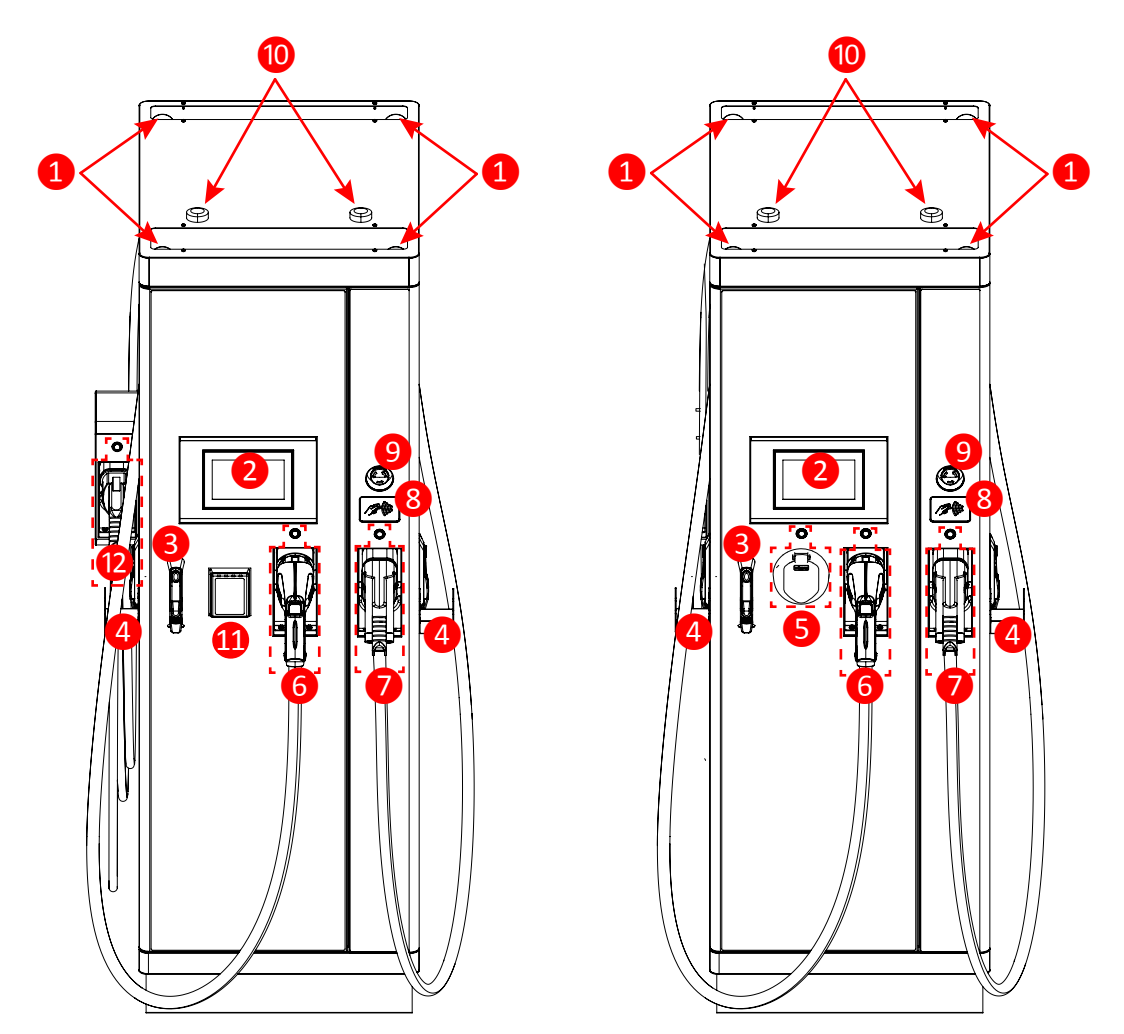

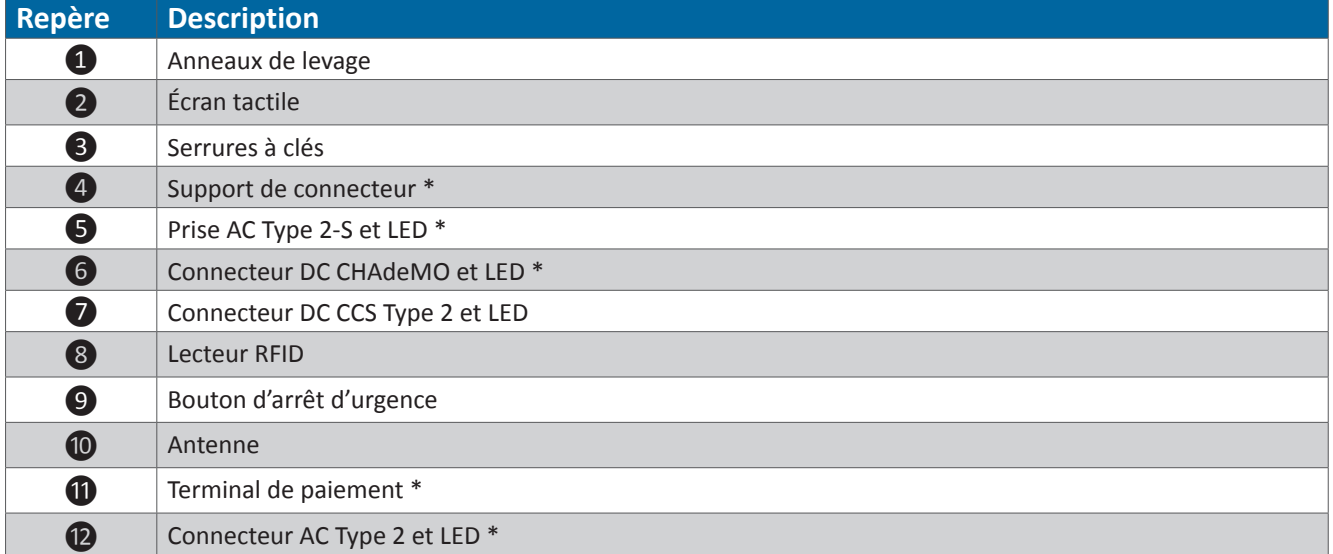

**\*Note** : Peut changer selon la version ou modification technique

### **5. Spécifications techniques**

### **Alimentation secteur**

#### **Alimentation réseau triphasé L<sup>1</sup> /L2 /L3 + N + PE**

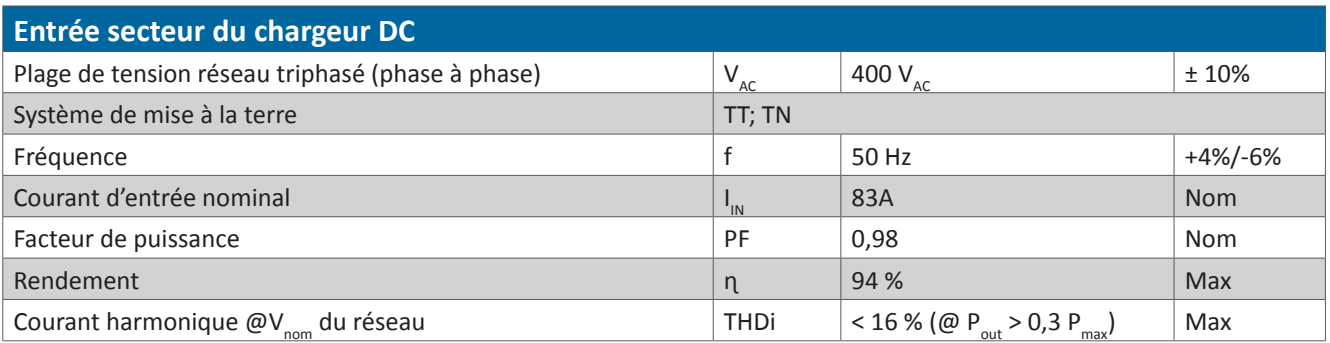

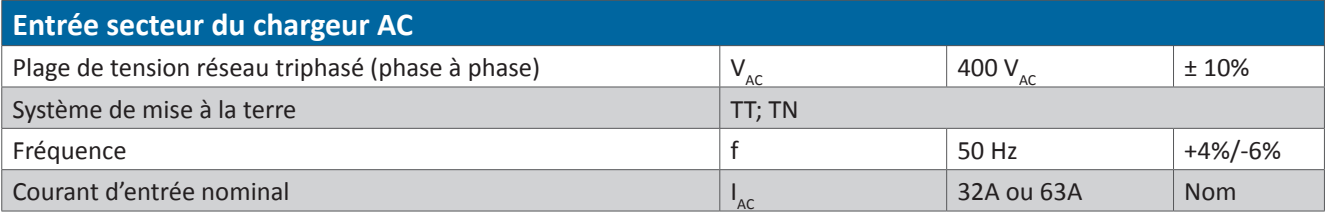

### **Spécifications techniques**

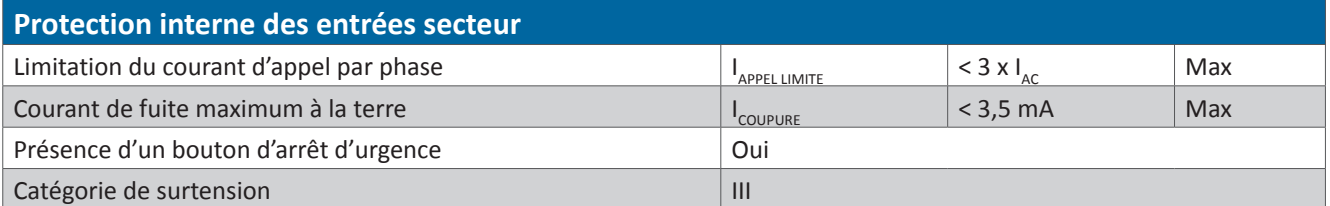

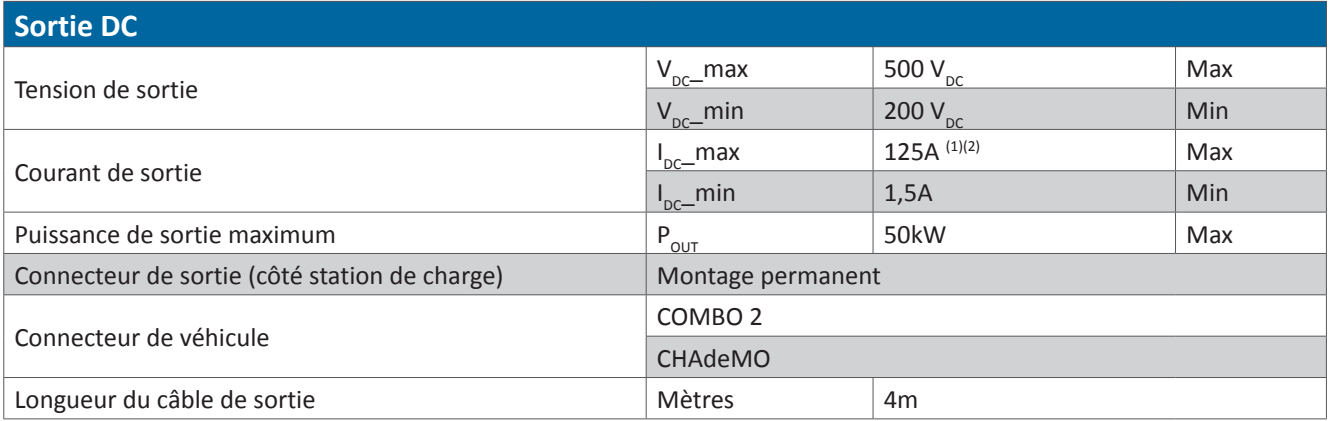

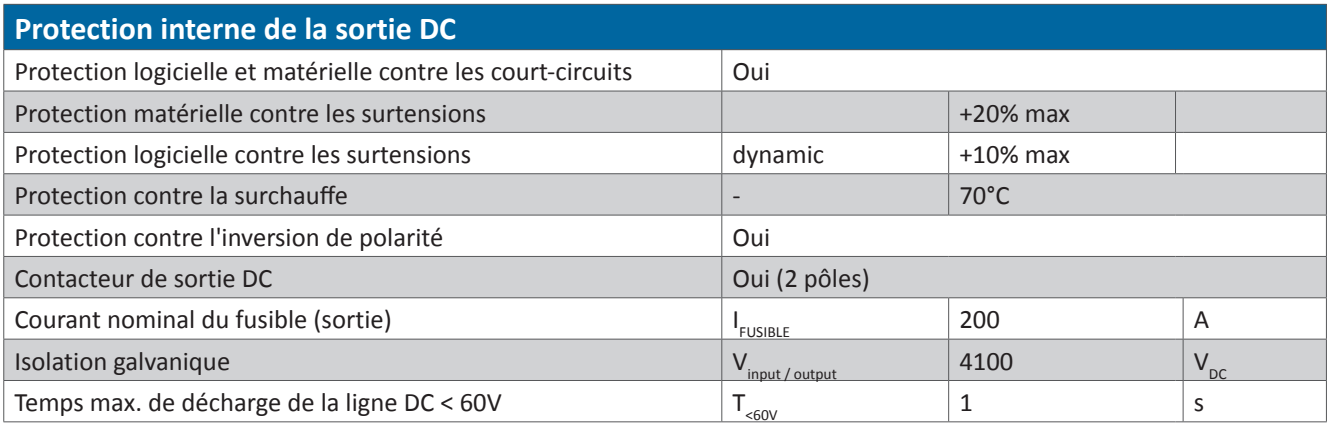

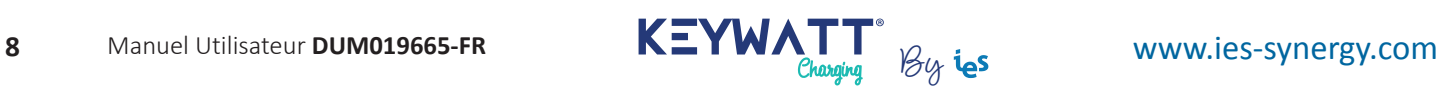

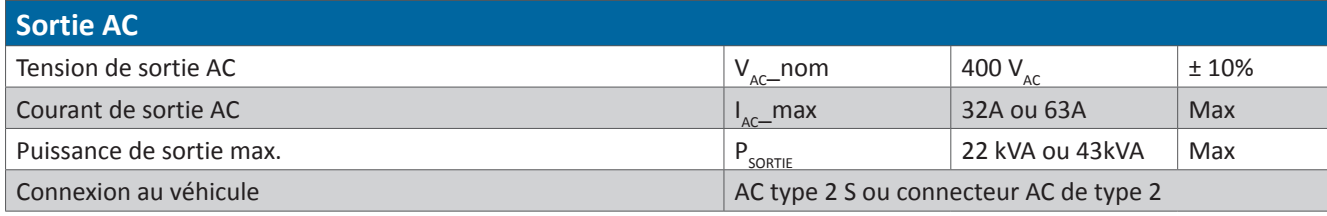

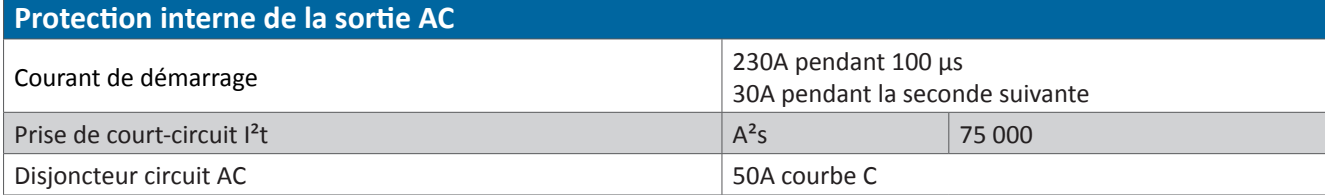

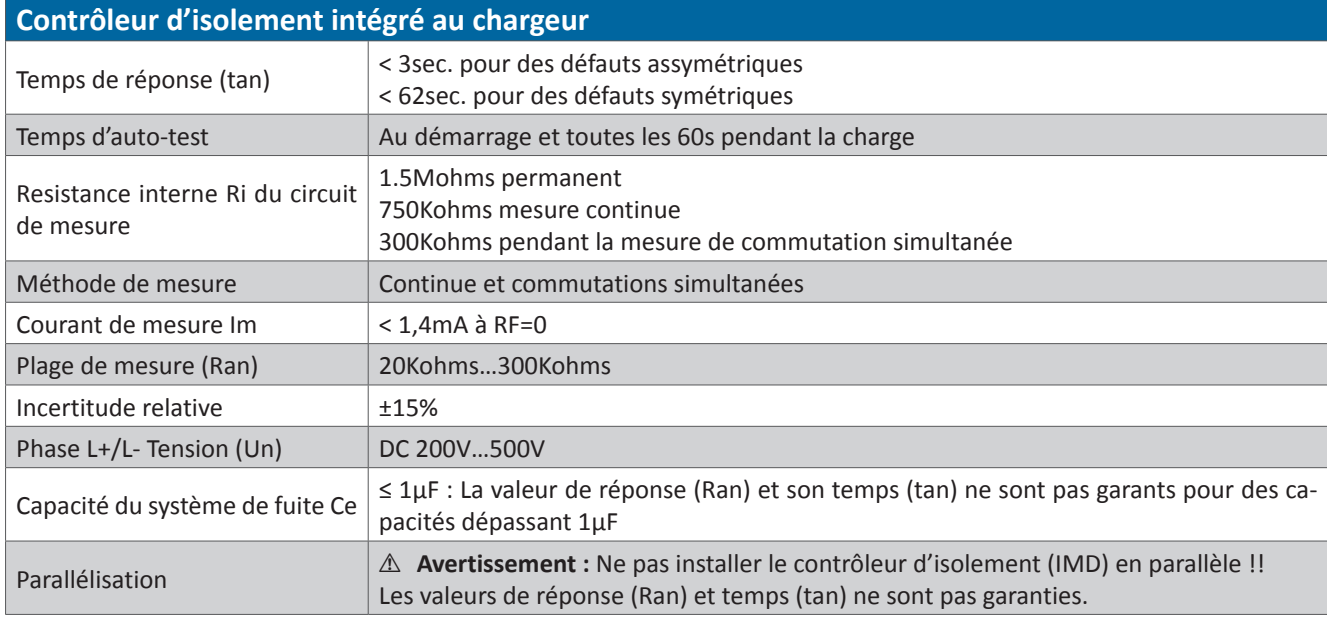

#### **Caractéristiques du module 4G (EG25-G)**

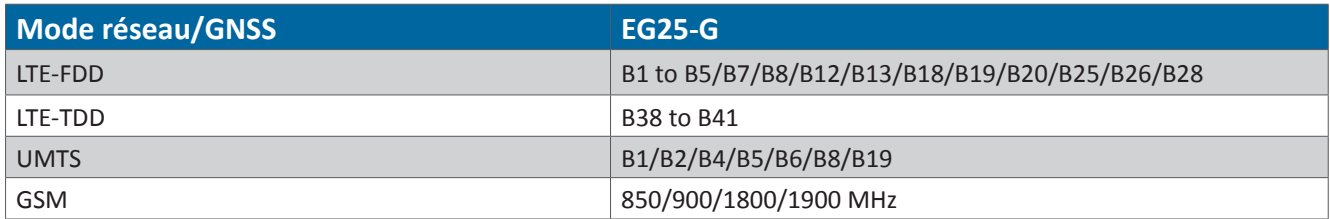

#### **Caractéristiques de radiofréquence**

Le module d'équipement est conçu pour fournir aux clients une couverture réseau mondiale sur la connectivité UMTS / HSPA +. Il est également totalement compatible avec les réseaux EDGE et GSM / GPRS existants. **Note :** les bandes de fréquences pour la couverture du réseau européen sont marquées d'une étoile (\*)

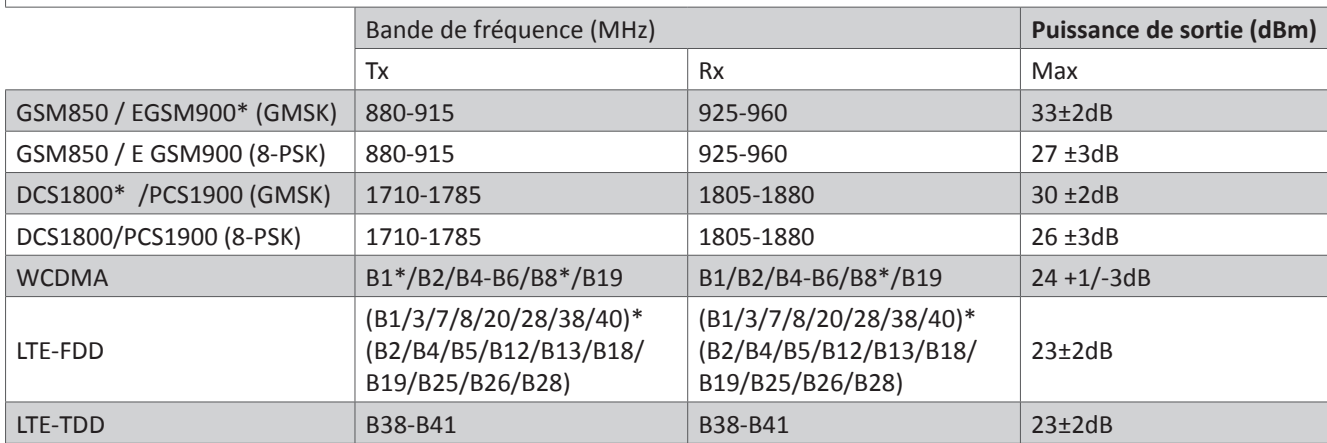

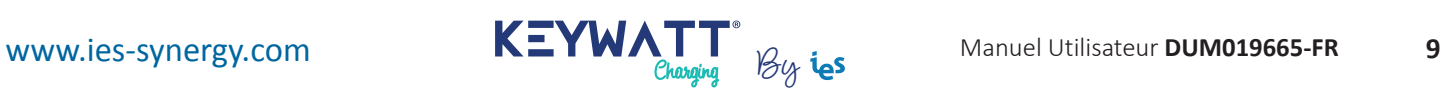

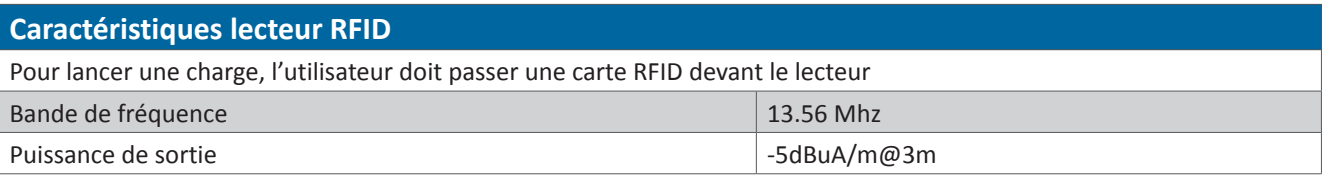

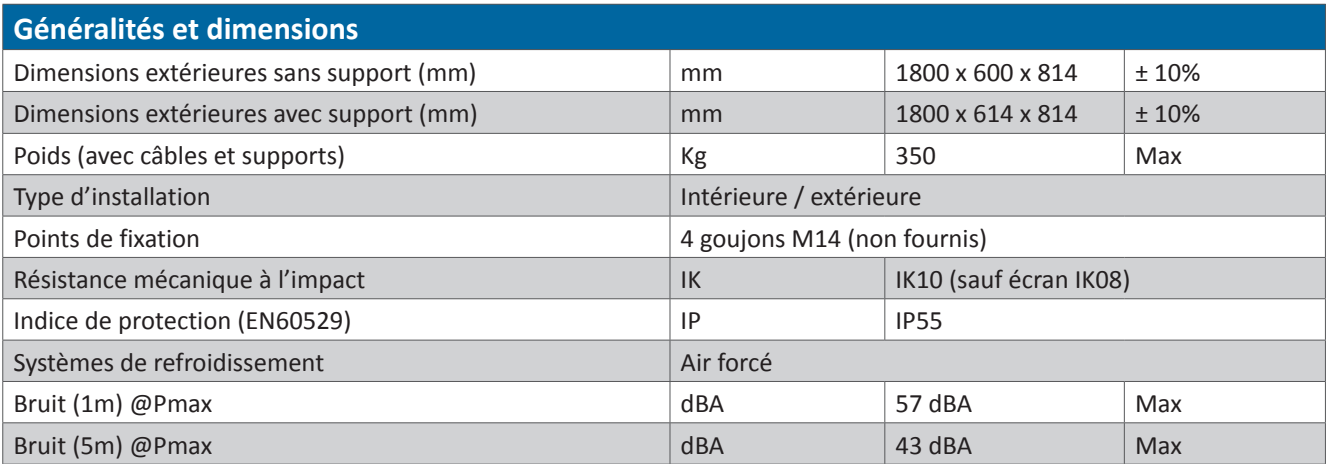

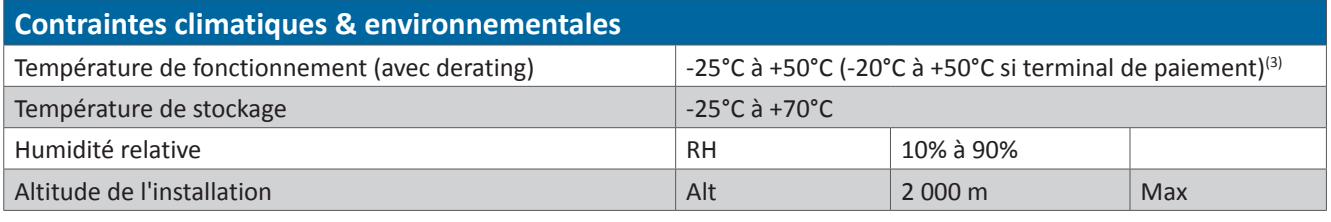

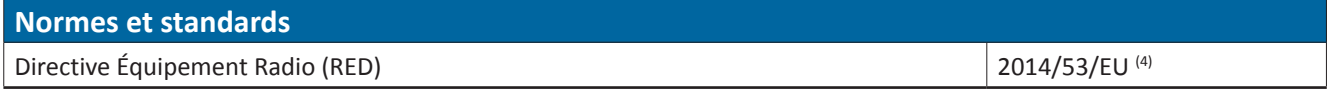

<sup>(1)</sup> Le courant de sortie maximum sera adapté en fonction du courant de fonctionnement maximum de la prise du véhicule.

(2) Le courant de sortie peut être réduit en fonction de la température.

(3) Régulation de la température possible à partir de 35°C.

<sup>(4)</sup> Le marquage CE apposé sur le produit atteste la conformité du produit aux exigences applicables de la législation communautaire d'harmonisation en vigueur.

#### **Conformité**

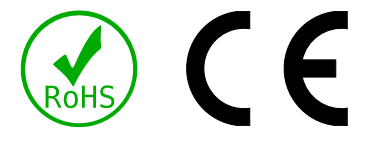

**Compatibilité**

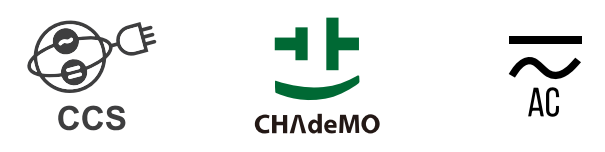

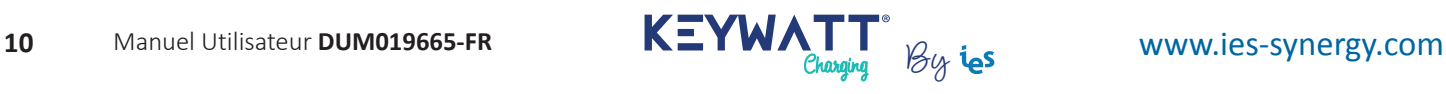

#### **Courbe de régulation de la puissance en fonction de la température ambiante**

Il existe une corrélation directe entre le courant délivré et la température ambiante. La puissance de sortie est déterminée par la courbe de régulation de la puissance en fonction de la température ci-dessous :

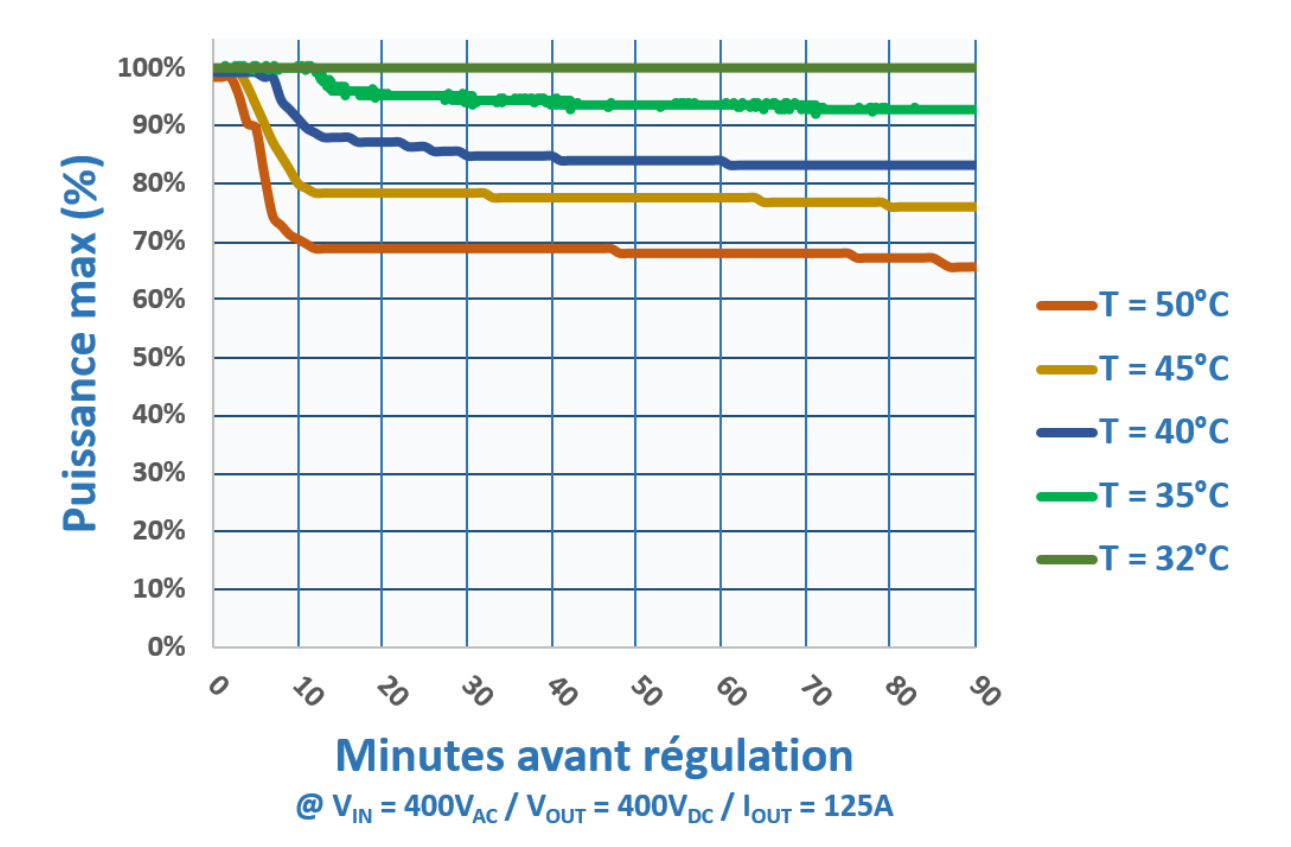

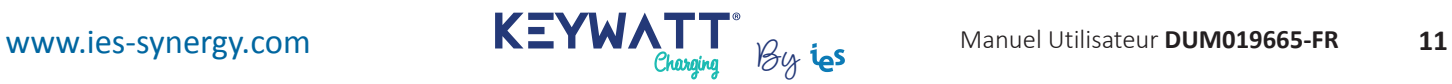

### **6. Utilisation**

#### **Interface Homme/Machine (IHM) et LEDs**

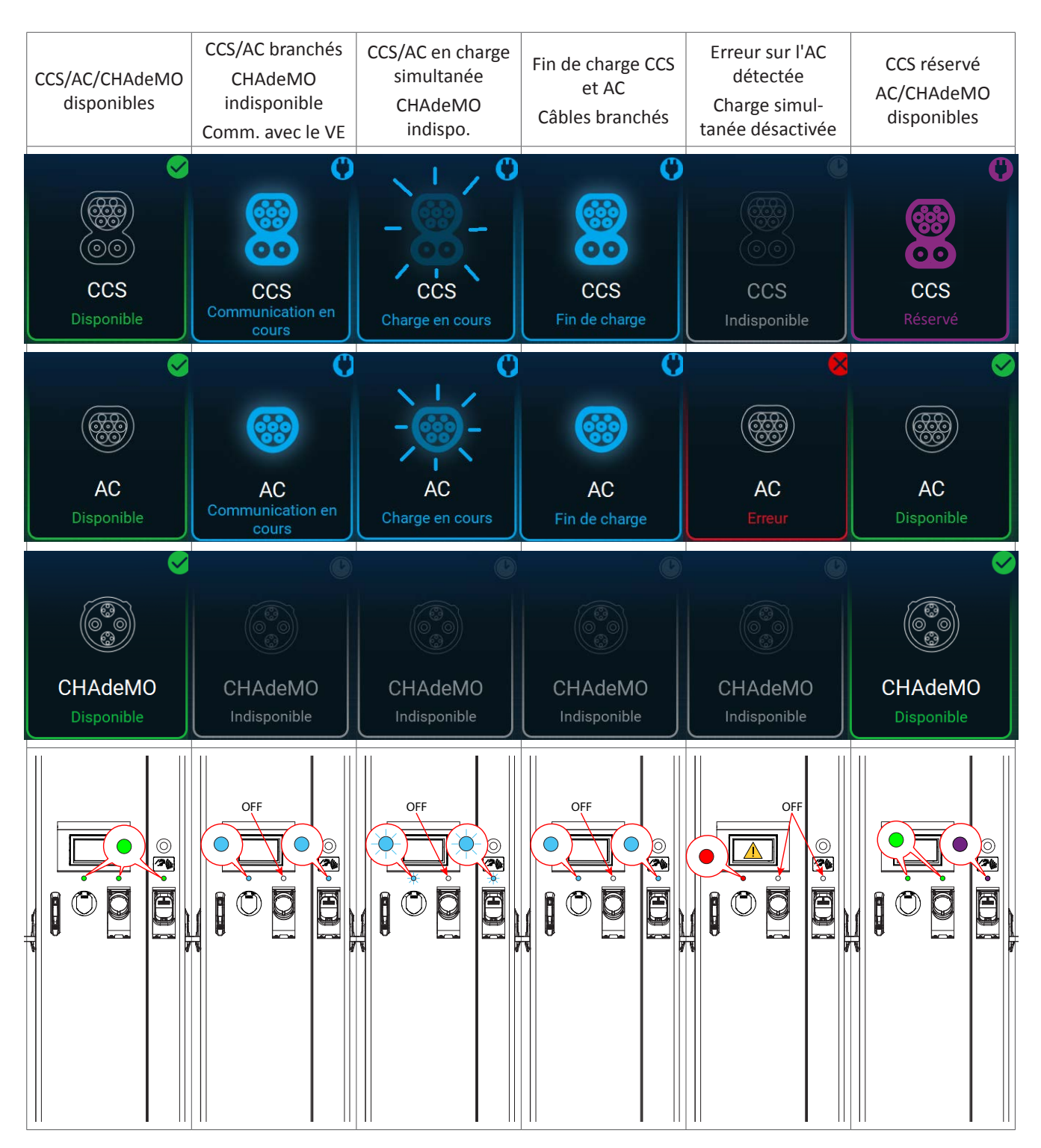

**Note :** Applicable en COMBO, CHAdeMO et AC

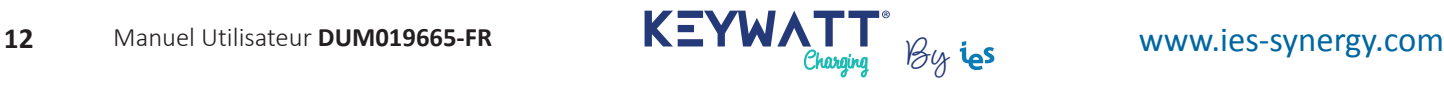

#### **Prérequis**

Avant de commencer une session de charge :

S'assurer que l'appareil est monté conformément aux instructions de montage avant de l'utiliser.

Vous devez avoir une carte RFID activée sur le serveur de supervision (backend) ou être connecté à l'outil de supervision. **Note :** La carte RFID MIFARE 1k est recommandée.

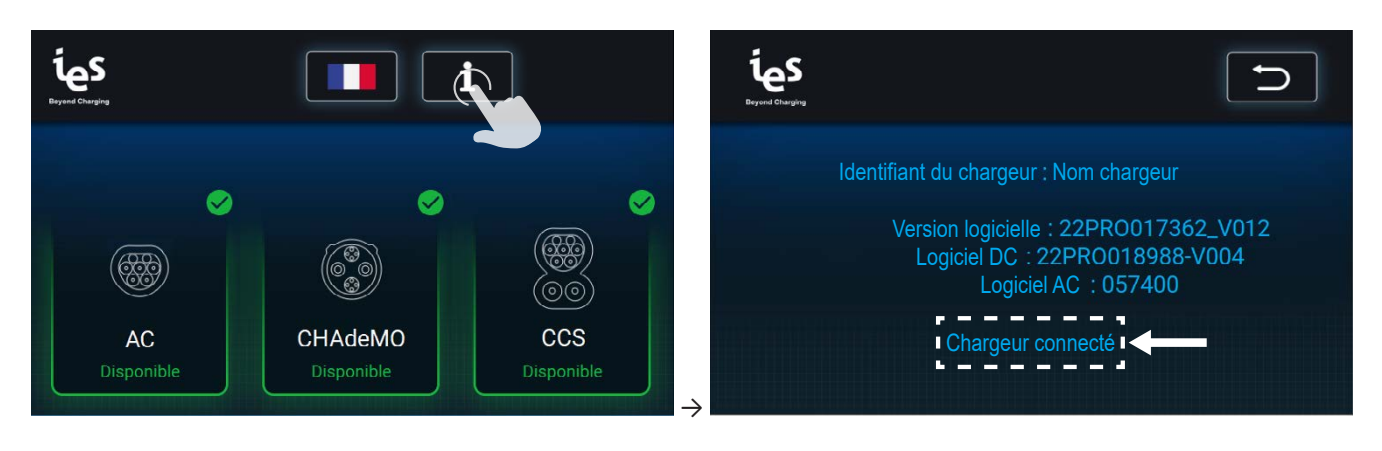

Pour vérifier que la station de charge est connectée au serveur de supervision :

Si la station de charge n'est pas connectée au serveur de supervision, se référer au manuel de maintenance.

#### **Démarrer une session de charge du véhicule électrique (VE) 1) Sélection du type de charge**

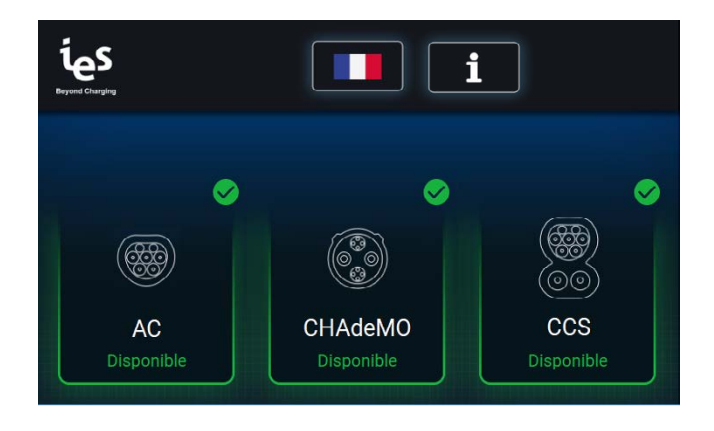

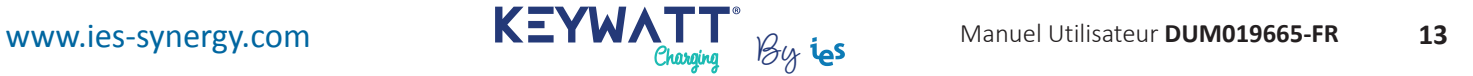

#### **2) Identification de l'utilisateur**

**Appuyer sur "Start" (si bouton présent à l'écran)**

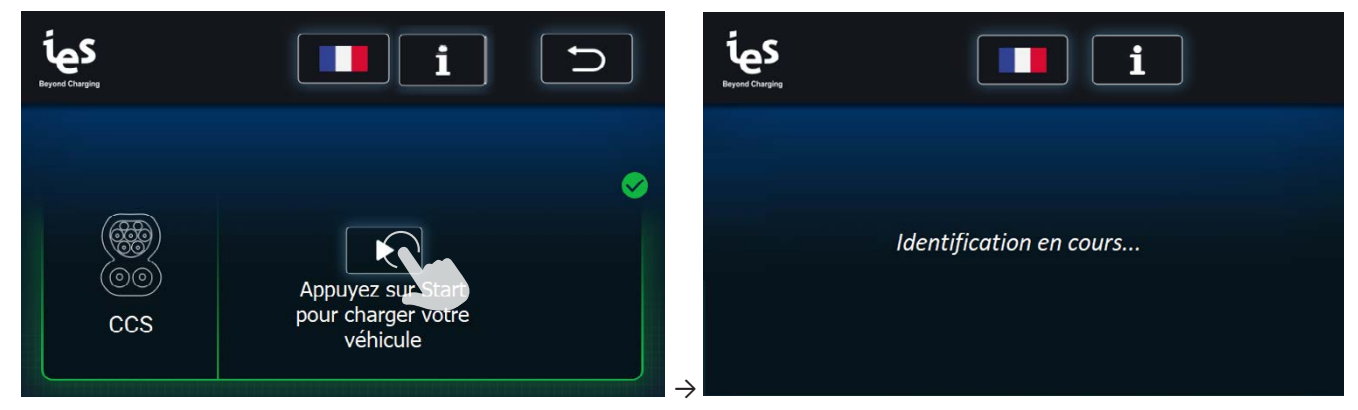

**Note :** Applicable en COMBO, CHAdeMO et AC

**ou**

Passer une carte RFID activée devant le lecteur de carte **ou** Démarrer la charge à distance via une application de supervision.

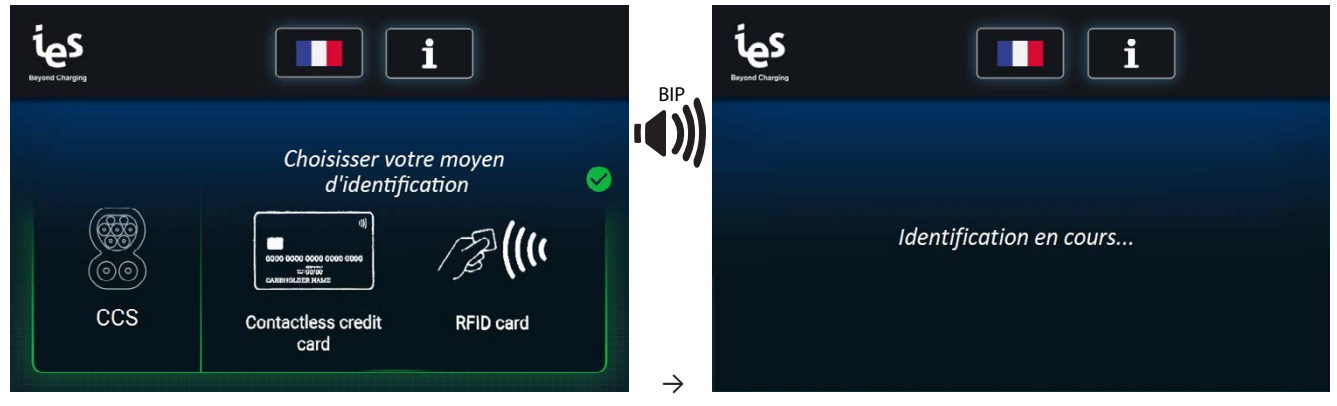

**Note :** Applicable en COMBO, CHAdeMO et AC

#### **3) Connexion du VE**

Brancher fermement le connecteur au VE. Le loquet doit se verrouiller.

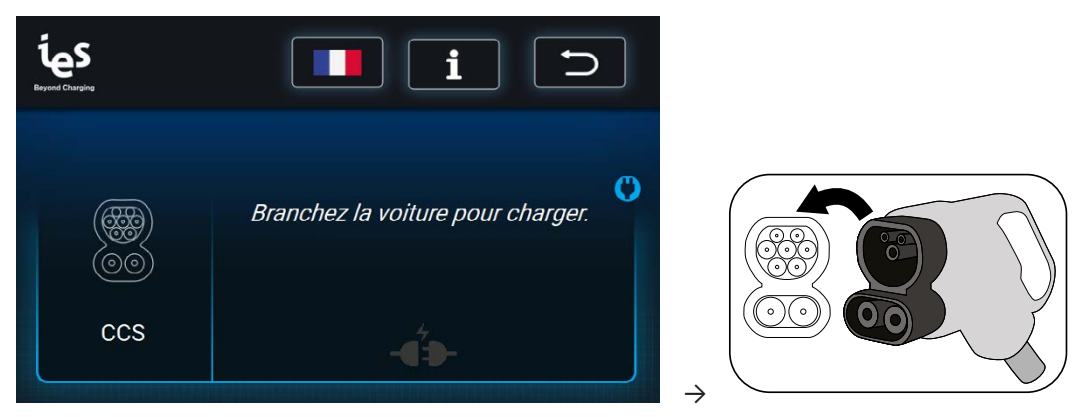

**Note** : Applicable en COMBO, CHAdeMO et AC

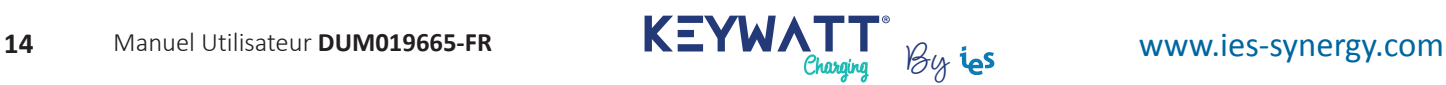

#### **4) Communication avec le VE**

Cette étape est nécessaire pour adapter les paramètres du chargeur au VE.

Observer l'afficheur ; la charge commencera une fois la communication établie entre le chargeur et le VE.

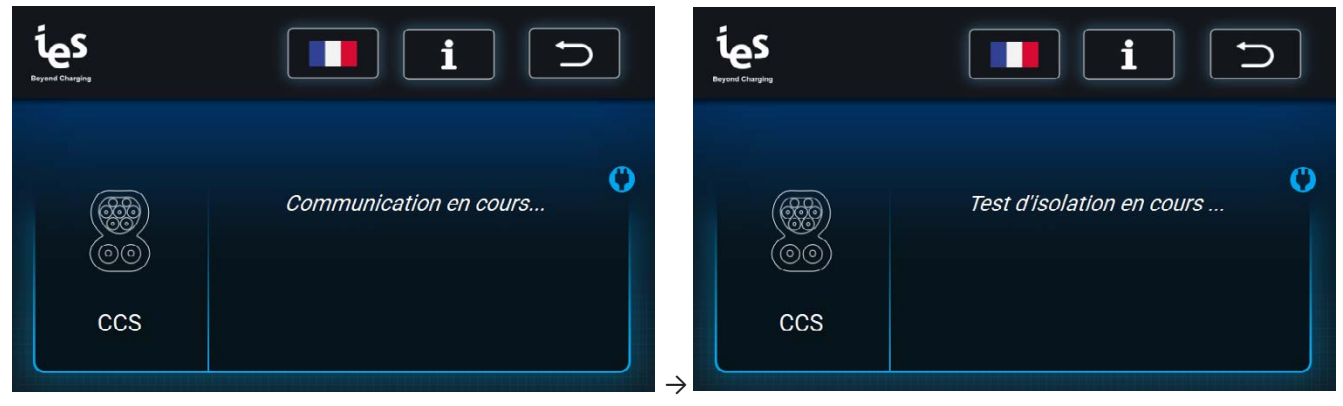

**Note :** Applicable en COMBO, CHAdeMO et AC **Note** : Applicable en COMBO et CHAdeMO

#### **Charge du VE**

Seuls un connecteur DC et un connecteur AC peuvent être utilisés en charge simultanée.

La station de charge affiche :

- le temps écoulé depuis le début de la charge
- l'énergie chargée
- le pourcentage de charge (sauf en AC)

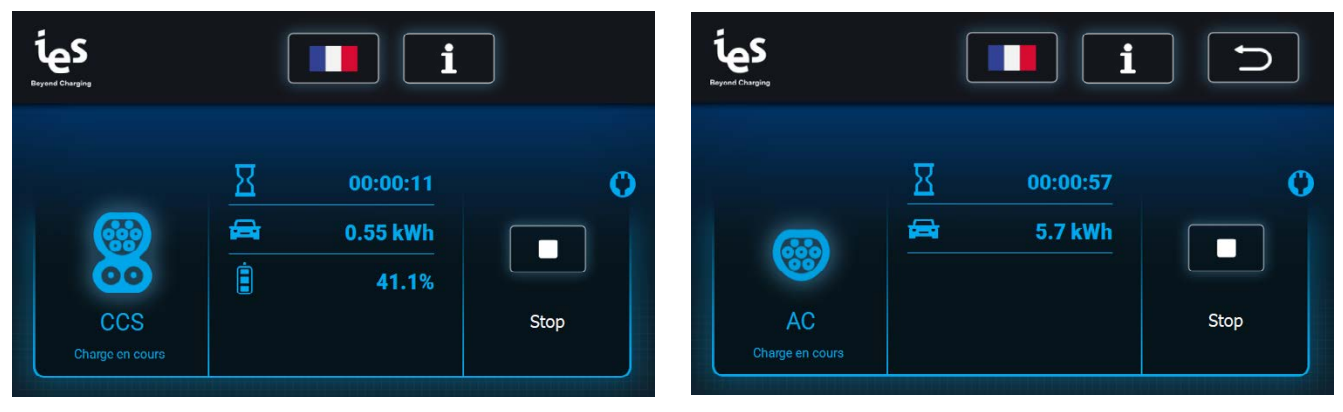

**Note** : Applicable en COMBO et CHAdeMO **Note Note :** Applicable en AC

Le chargeur s'arrête automatiquement lorsque la charge est terminée. La charge rapide se fera jusqu' à 80% de la charge de la batterie du VE. Le chargeur ajuste sa puissance en fonction des exigences du VE, de la température ambiante et d'autres facteurs.

Après avoir rechargé le VE, la station de charge effectue plusieurs étapes de contrôle avant de déconnecter le VE.

#### **Arrêt de la charge du VE**

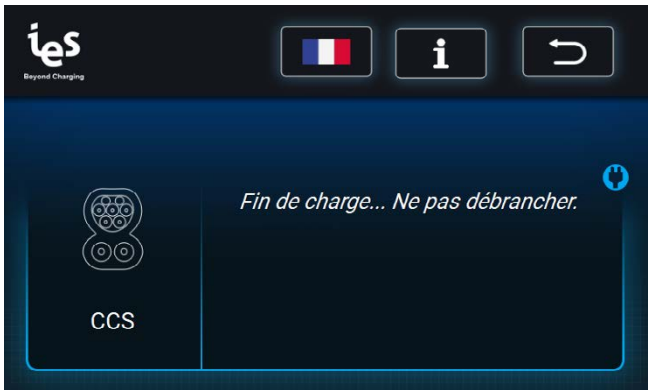

**Note** : Applicable en COMBO, CHAdeMO et AC

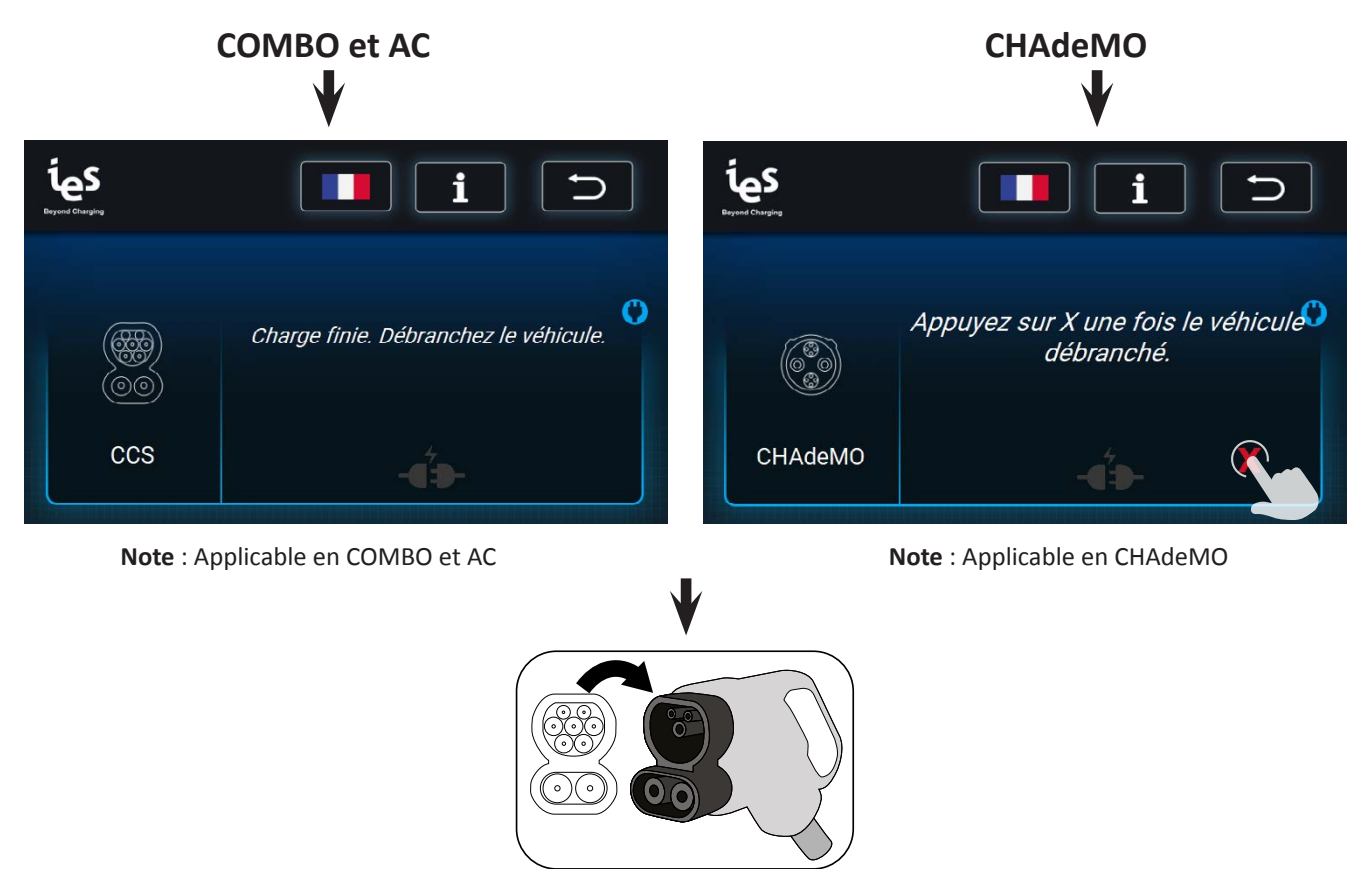

Pour arrêter la charge avant la fin du cycle de charge, procéder comme suit :

**Appuyer sur "Stop" (si charge lancée avec "Start") ou Passer la même carte RFID qu'au lancement Arrêter à distance via l'outil de supervision**

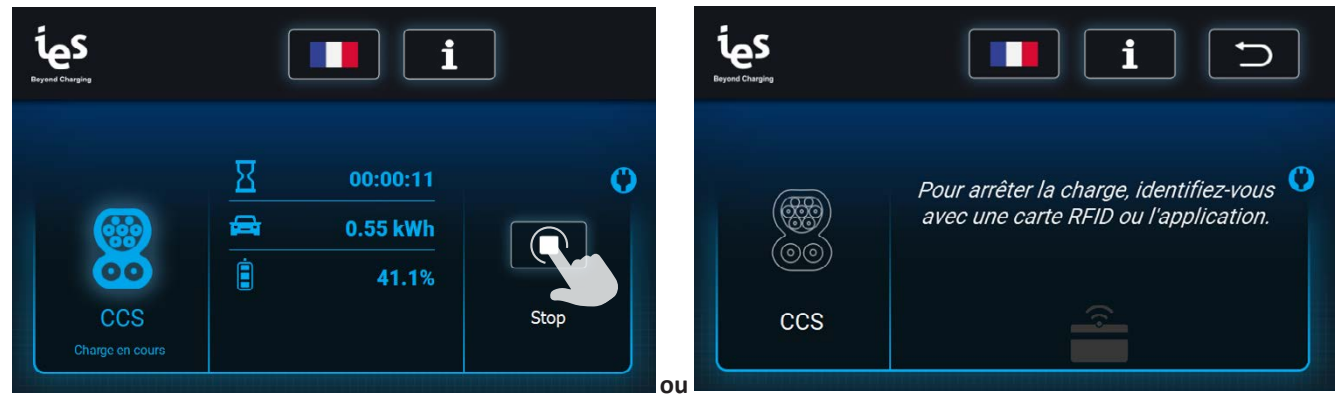

**Note** : Applicable en COMBO, CHAdeMO et AC **Note** : Applicable en COMBO, CHAdeMO et AC

Les étapes suivantes sont identiques à celles décrites lors d'un arrêt normal de la charge.

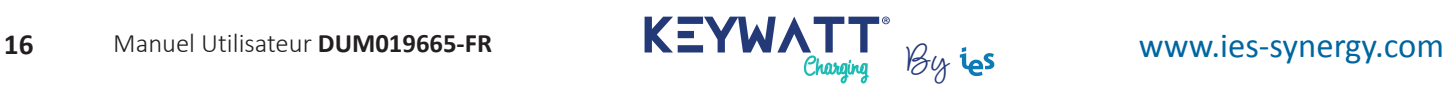

### **Arrêt d'urgence**

En cas d'urgence, le bouton d'arrêt d'urgence peut être enfoncé pour arrêter immédiatement la charge.

Pour l'arrêt d'urgence, suivre ces étapes :

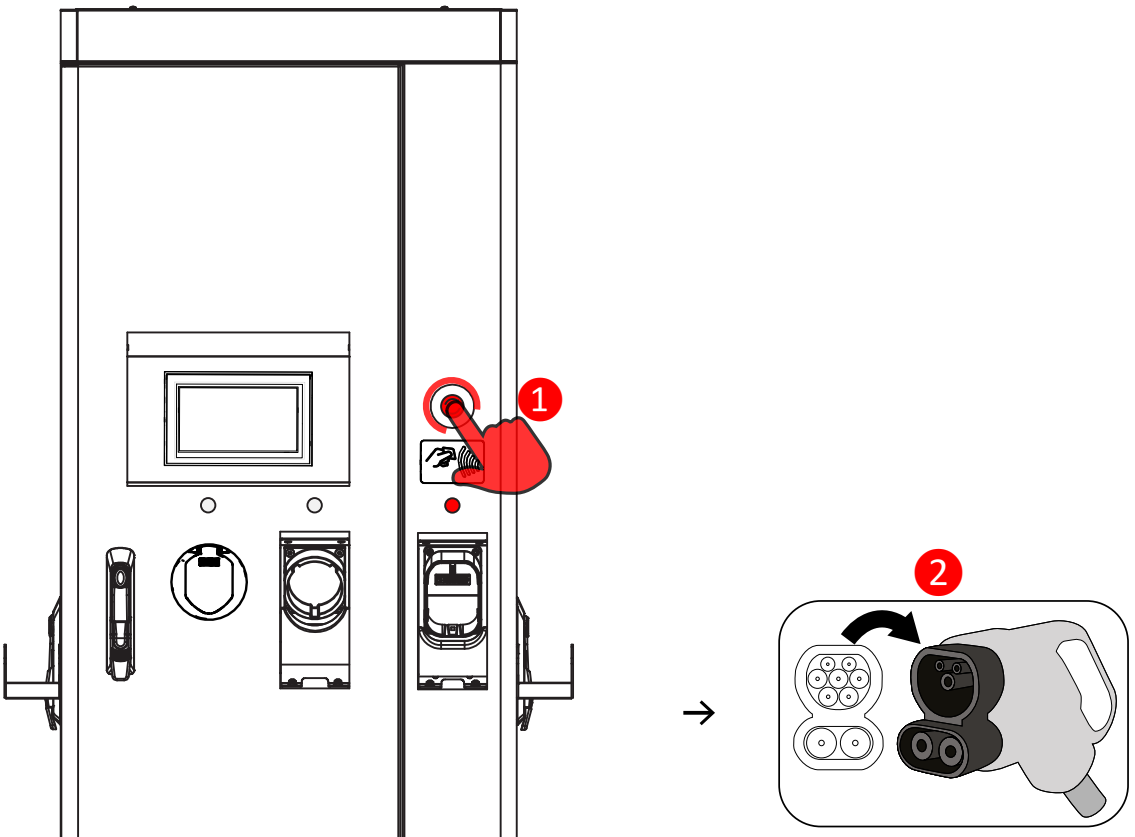

Pour réinitialiser après l'arrêt d'urgence, tourner le bouton dans le sens des aiguilles d'une montre jusqu'à ce qu'il sorte. Après un autotest, l'afficheur supprime le message d'arrêt d'urgence et est prêt pour une nouvelle session.

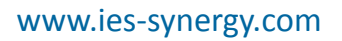

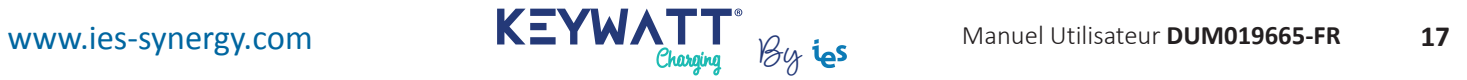

#### Autres messages

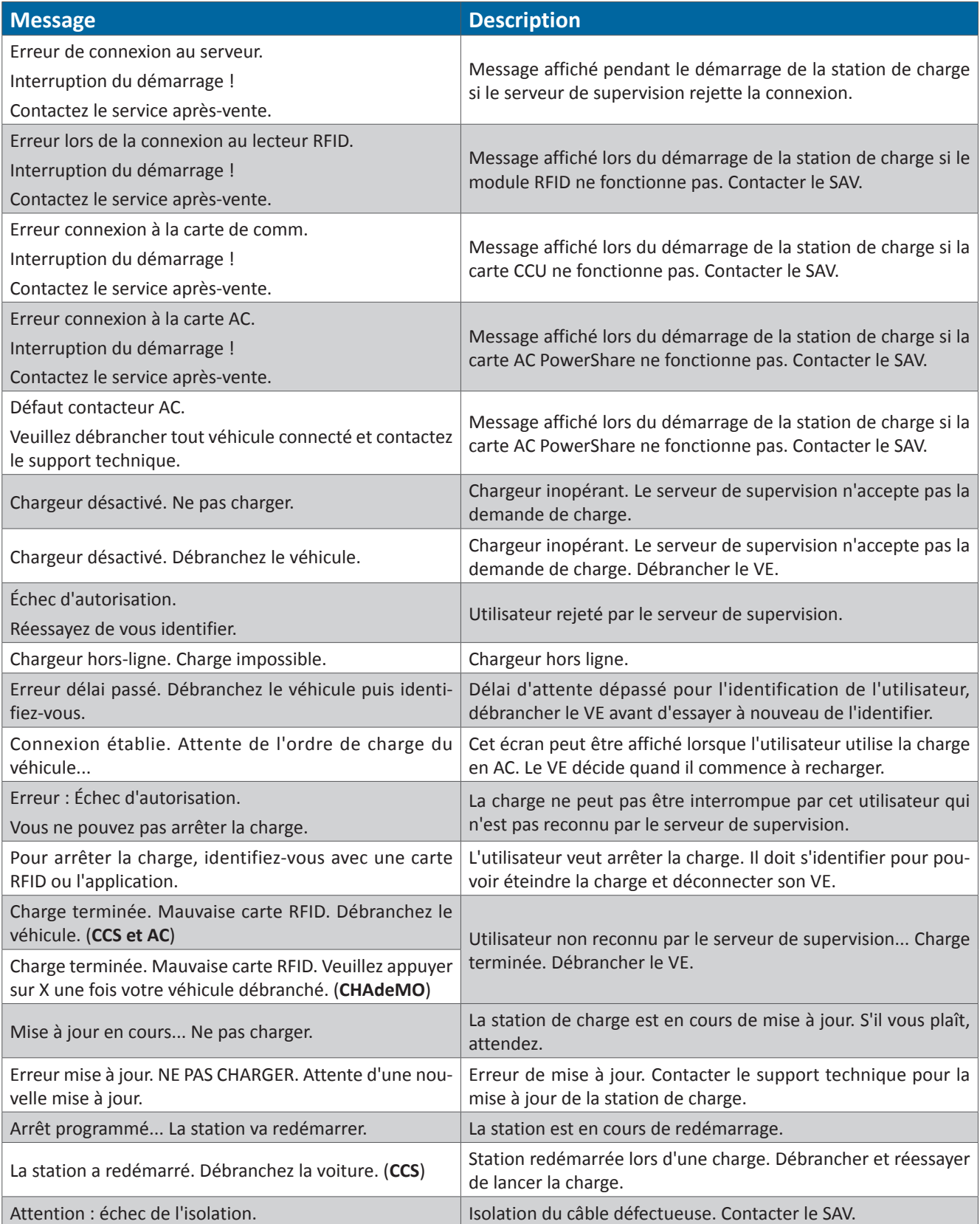

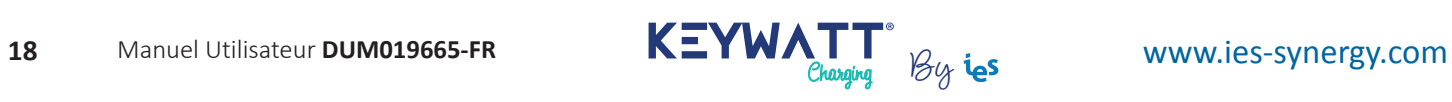

#### **Erreurs**

Les messages d'erreur sont affichés avec un écran caractéristique. Ils sont ainsi facilement identifiables par l'utilisateur. Un pictogramme d'avertissement s'affiche avec le message d'erreur comme illustré ci-dessous.

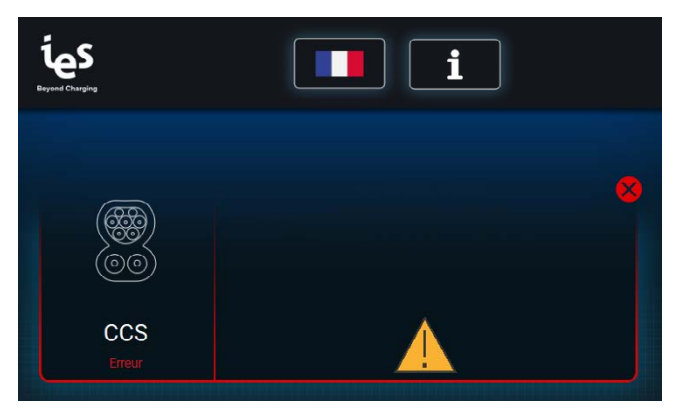

**Note :** Applicable en COMBO, CHAdeMO et AC

Le tableau ci-dessous liste les messages d'erreur qui apparaissent à l'écran.

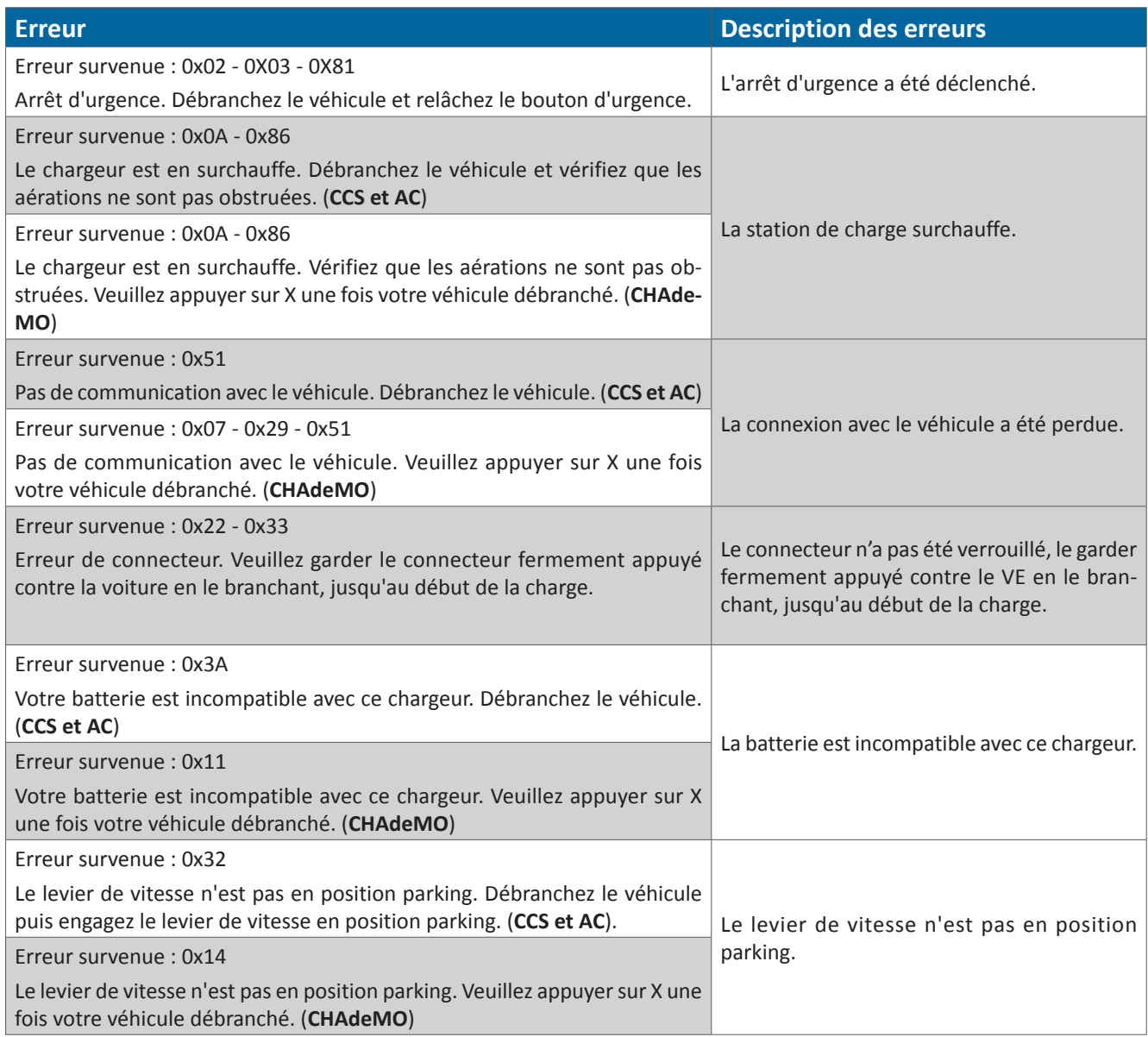

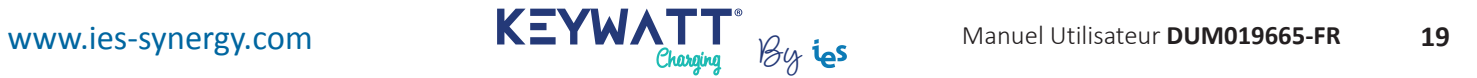

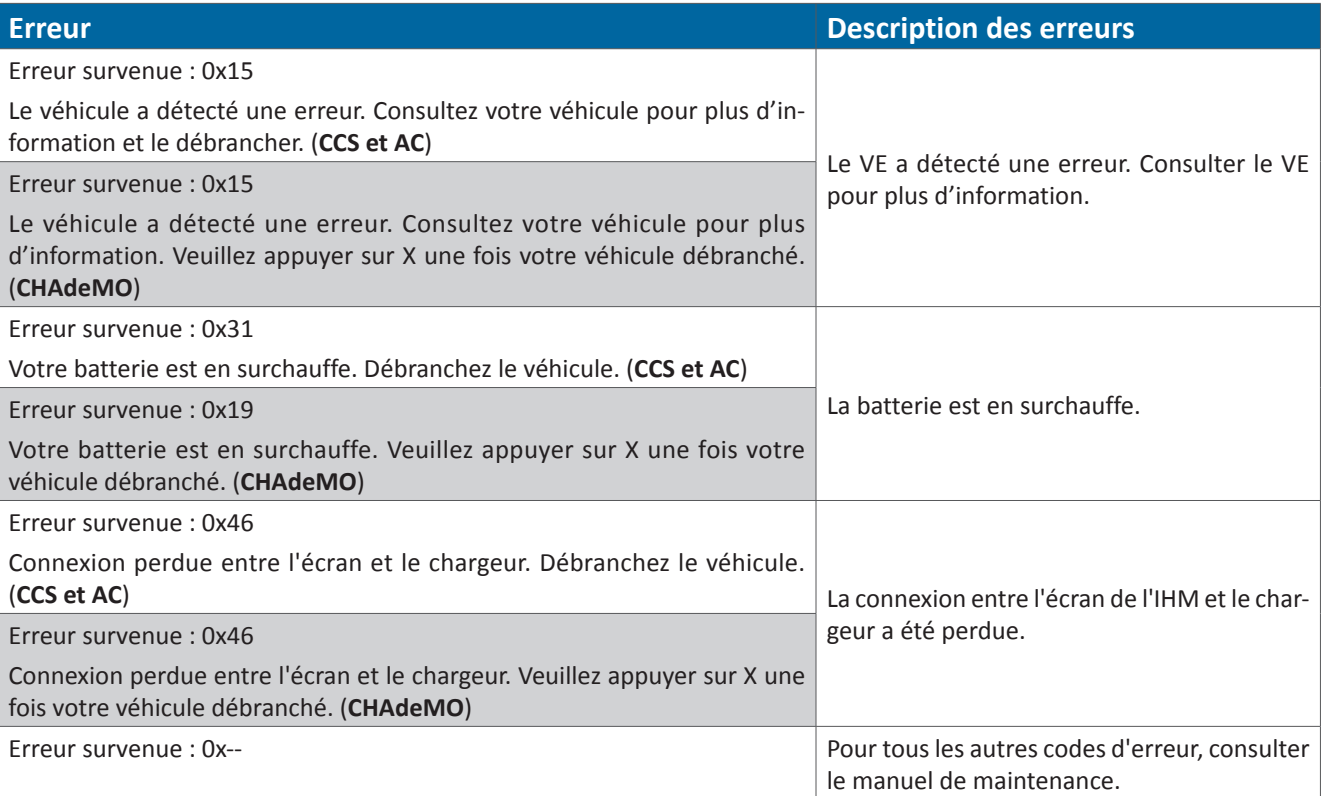

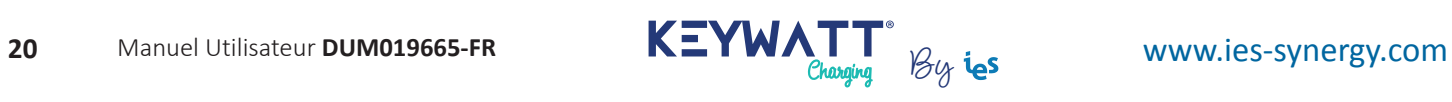

### **Notes**

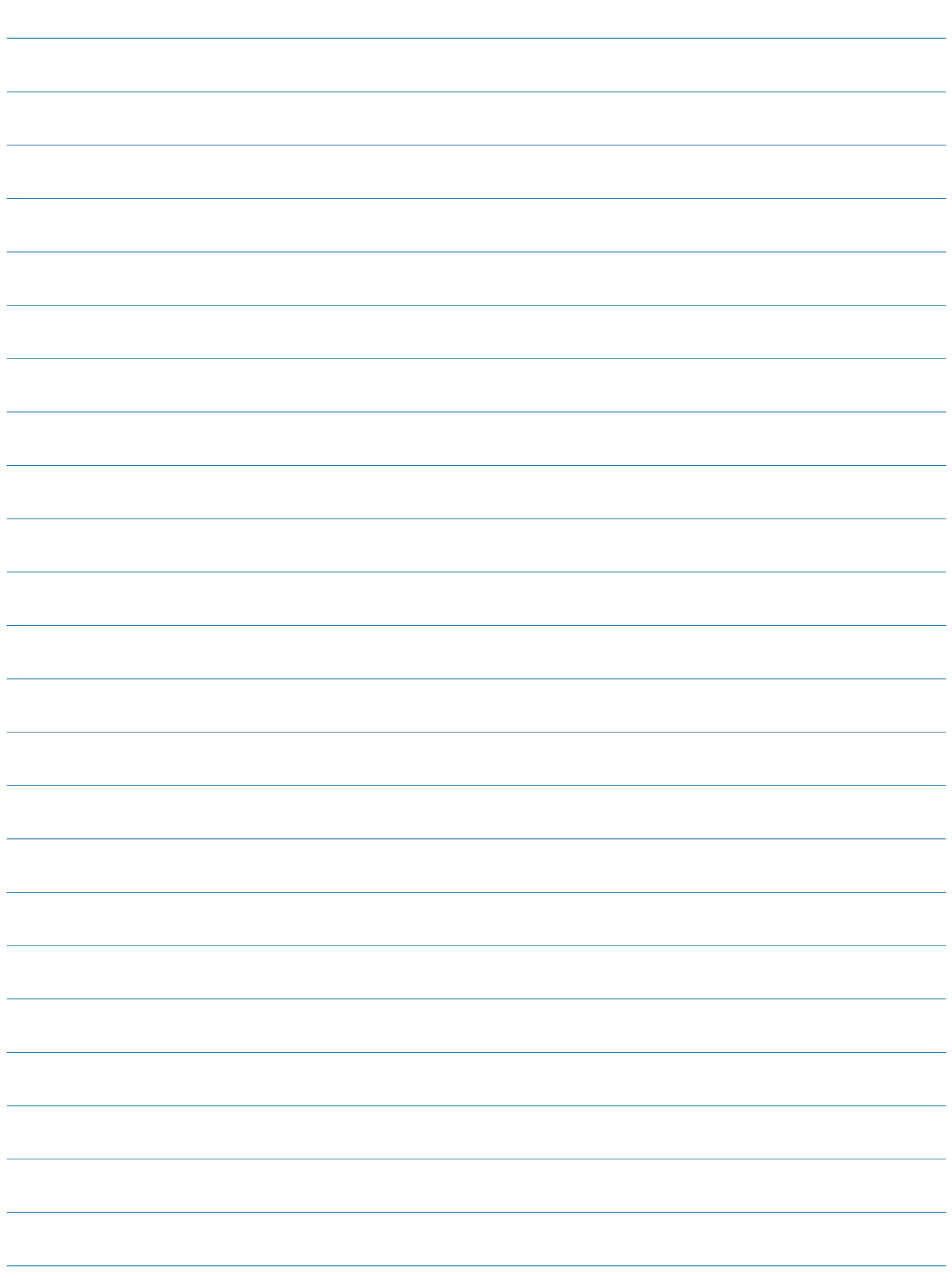

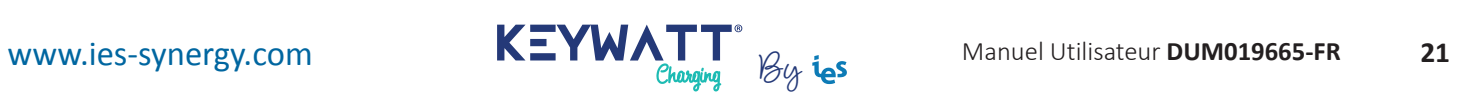

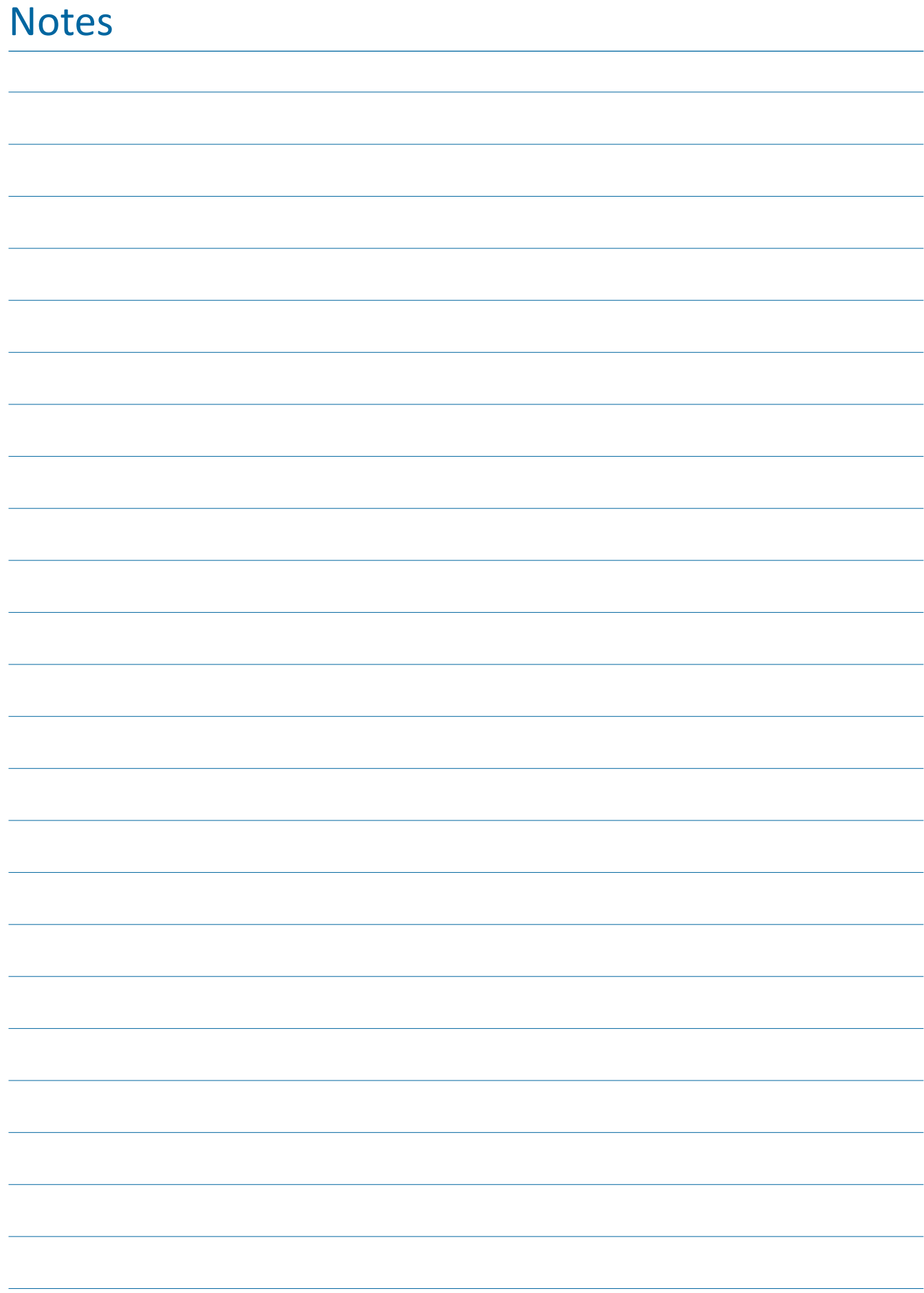

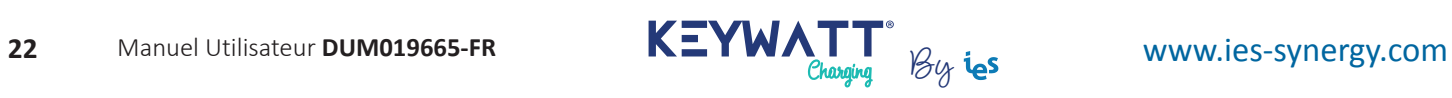

### **Notes**

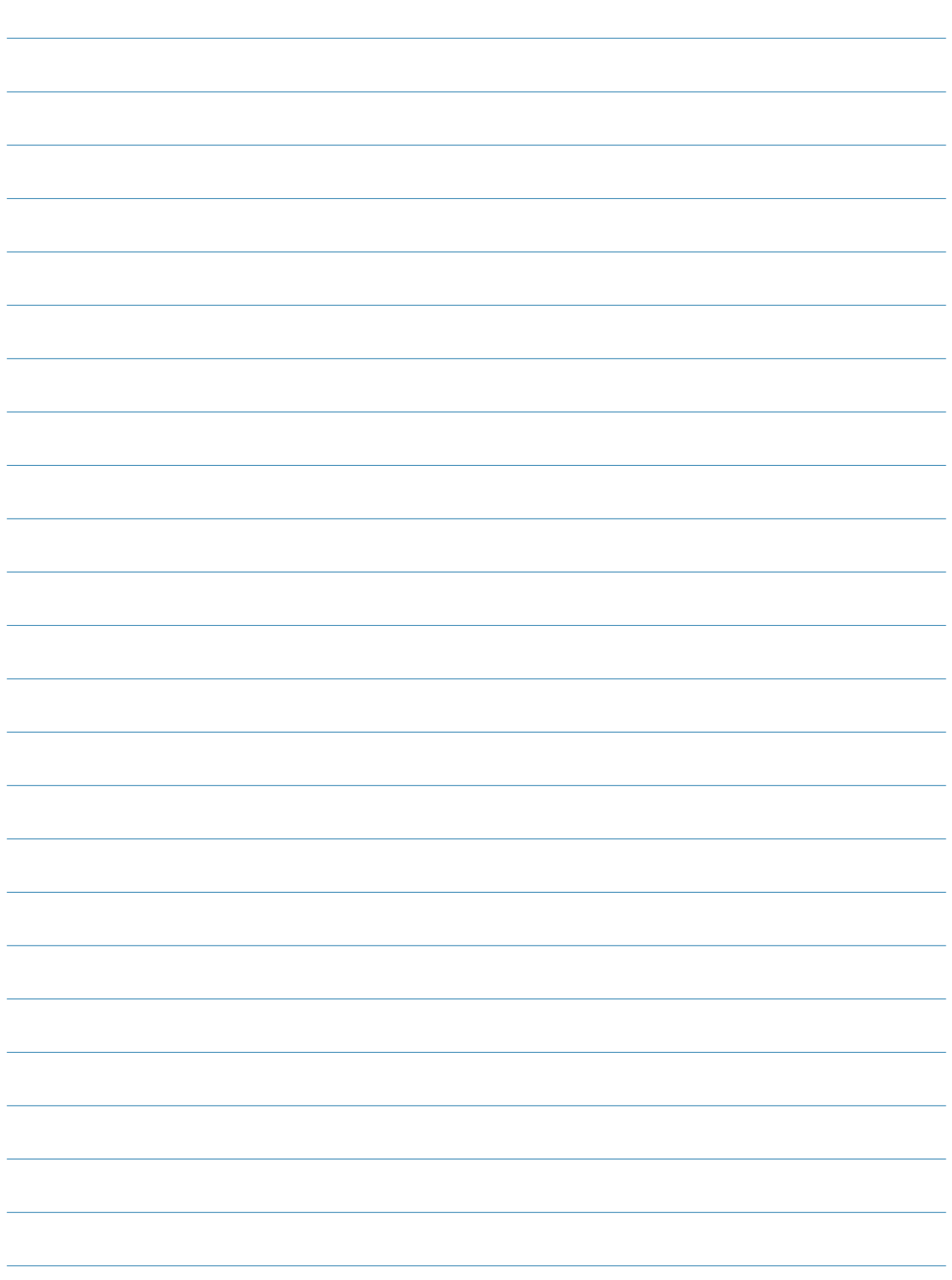

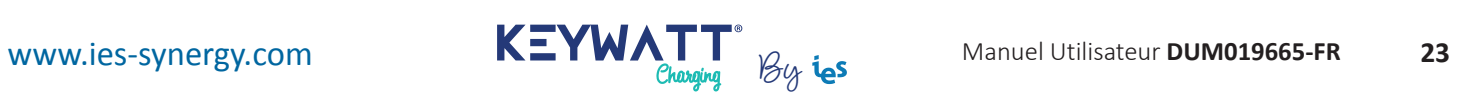

615, Avenue de la Marjolaine 34130 Saint Aunès 83607 Holzkirchen France Allemagne  $Tel : +33 (0)4 99 13 62 80$ Fax : +33 (0)4 99 13 62 81

### IES Synergy (Siège social)<br>
615, Avenue de la Marjolaine<br>
615, Avenue de la Marjolaine<br>
IES GmbH (Europe du Nord)

Unité U No. 88 Jiang Lin Rd MI43084 Troy **Binjiang Hangzhou Binjiang Hangzhou Binjiang Hangzhou** USA Zhejiang 310051 Tel : +1 (586)206-4410 Chine

#### IES-Synergy Inc. (USA) IES WANMA New Energy (Chine)

330 East Maple Rd Building No 4, Wellong Technology Park Tel : +8657189877710

**DUM019665-FR\_V001c** octobre 2023

Les normes, les spécifications et les conceptions changeant régulièrement, veuillez demander confirmation des informations contenues dans cette publication.

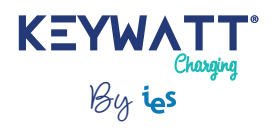